# Twitter pour les nuls

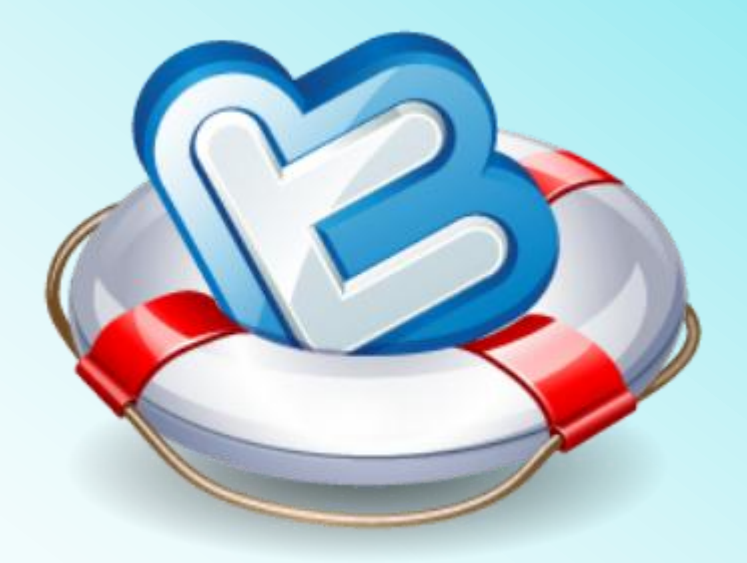

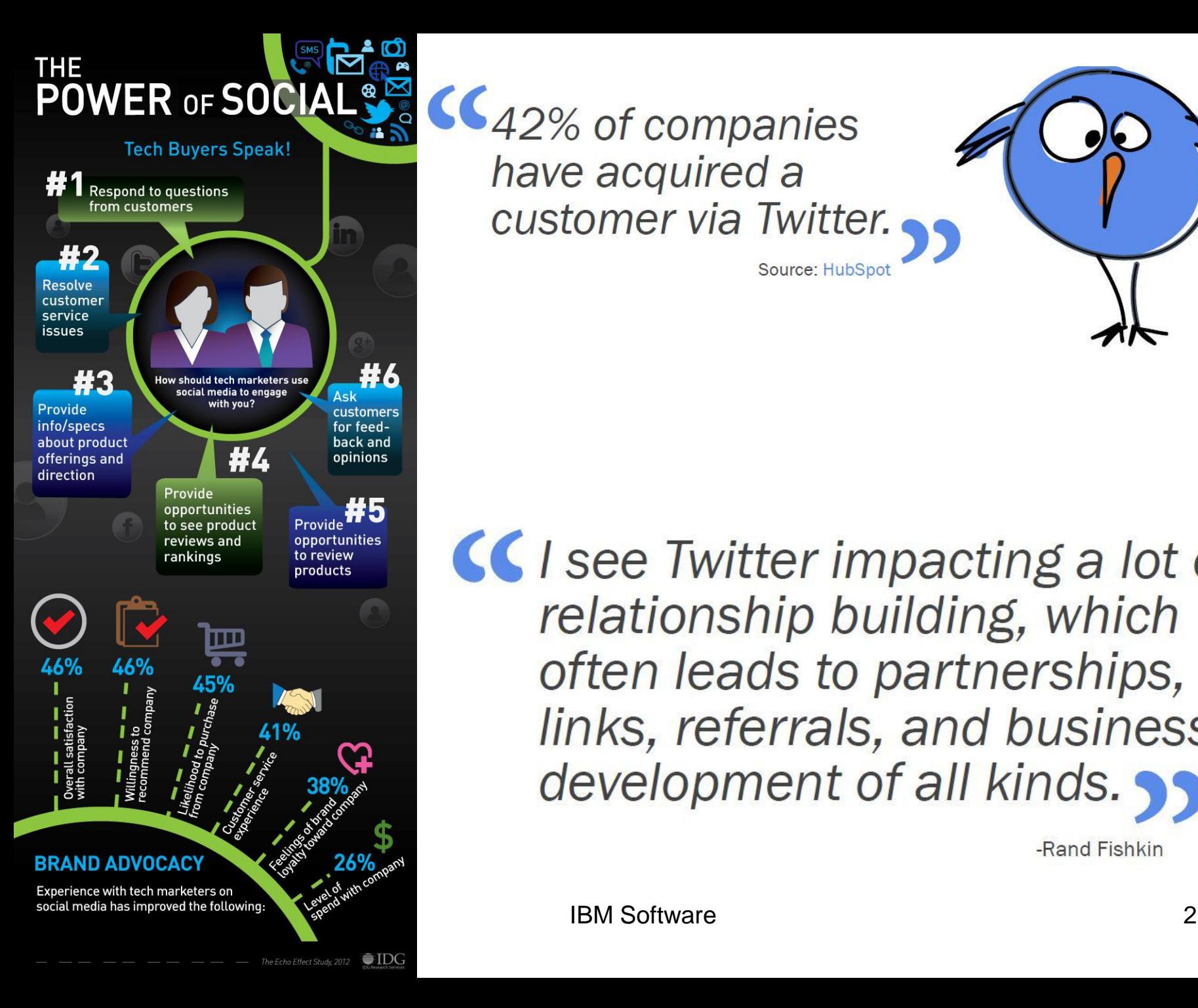

CC42% of companies have acquired a customer via Twitter.

Source: HubSpot

CCI see Twitter impacting a lot of relationship building, which often leads to partnerships, links, referrals, and business development of all kinds.

-Rand Fishkin

# Agenda

- **B** Présentation de Twitter
- **P** Pour quelles raisons utiliser Twitter en entreprise?
- **B** Par où commencer?
- **E** Twitter en 10 leçons!
- **E** Comment développer un bon réseau?
- **10 conseils pour être un bon Twittos**
- **E** Exemple d'une campagne réussie

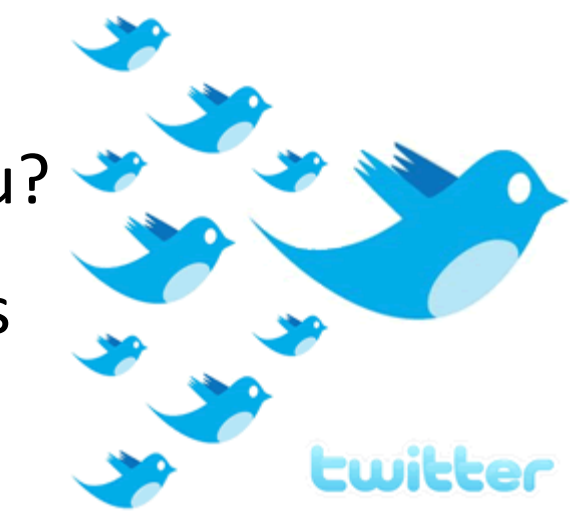

### Objectifs de cette session

#### **Découvrir**

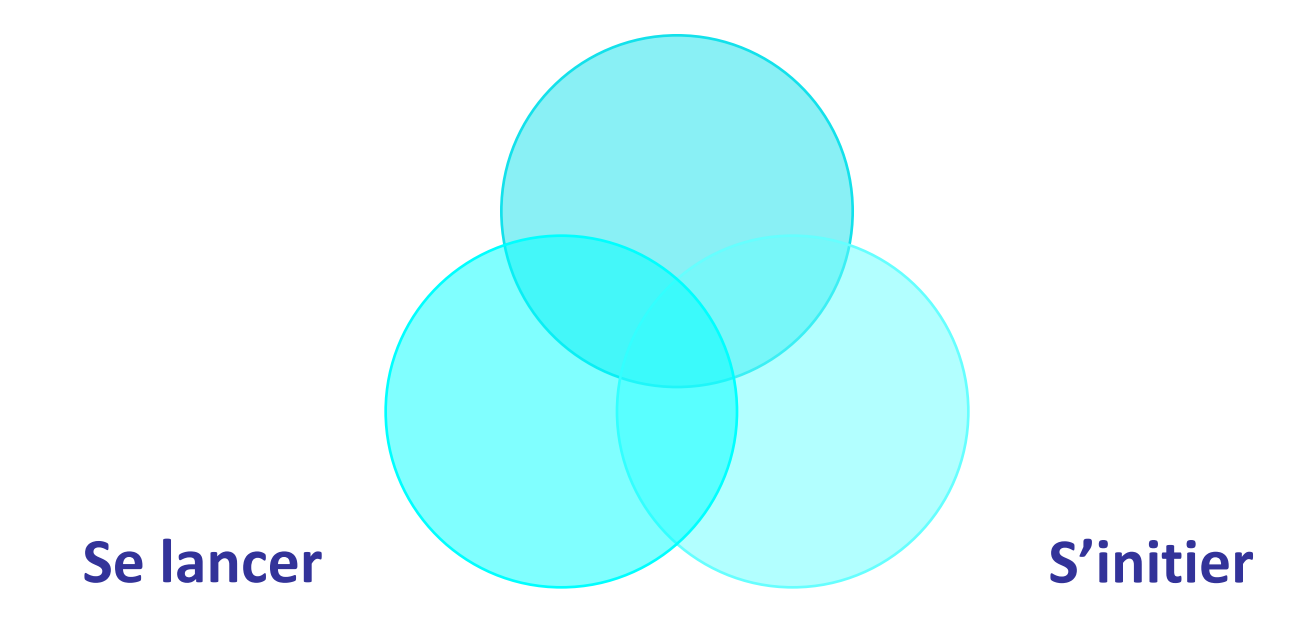

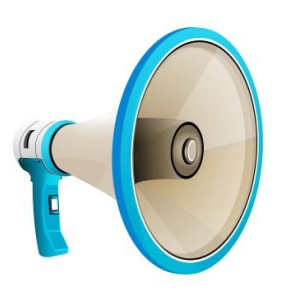

*Cette session de premier niveau ne traitera pas de l'élaboration d'une stratégie digitale. Il ne s'agit pas d'un atelier interactif mais d'une présentation initiale à destination des débutants.*

# « en bref »

- Réseau social lancé en mars 2006 par la société Odéo
- Système de SMS permettant aux utilisateurs de décrire ce qu'ils font, inventé par Jack Dorsey
- **B** Site de micro-blogging
	- « tweet » = gazouiller
	- Message de 140 caractères
	- Instantanéité
	- Outils de messagerie, veille, partage & curation de contenu
	- Utilisation par différents canaux: mobile, internet, tablette
- 23/07/2013 IBM Software 5 **6** 500 millions d'utilisateurs (13 nouveaux comptes/sec)

## Médias sociaux et BtoB: font-ils bon ménage?

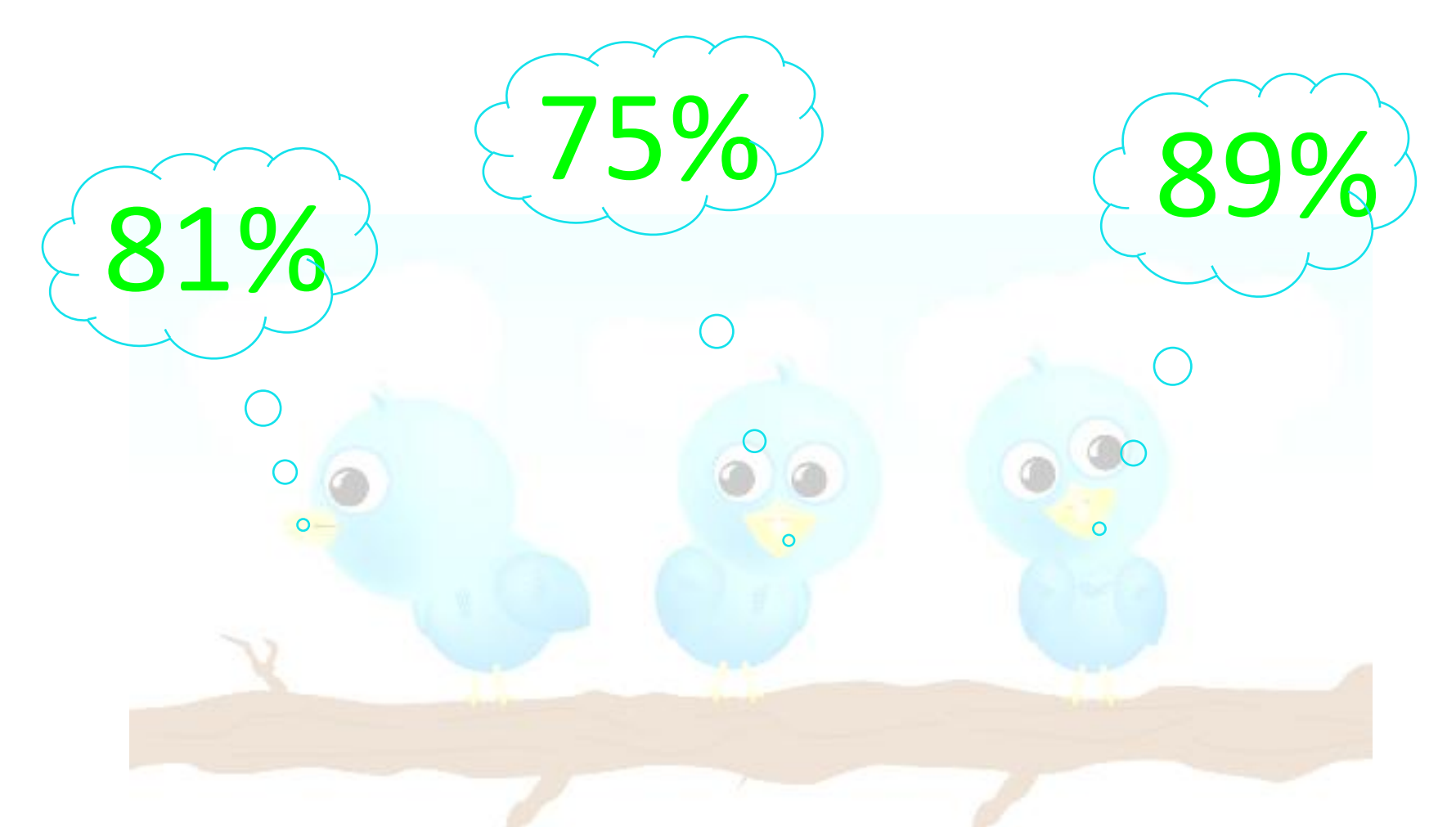

 $23/0.7/2$ *Sources Institut Kinoa & Agence TBWA*

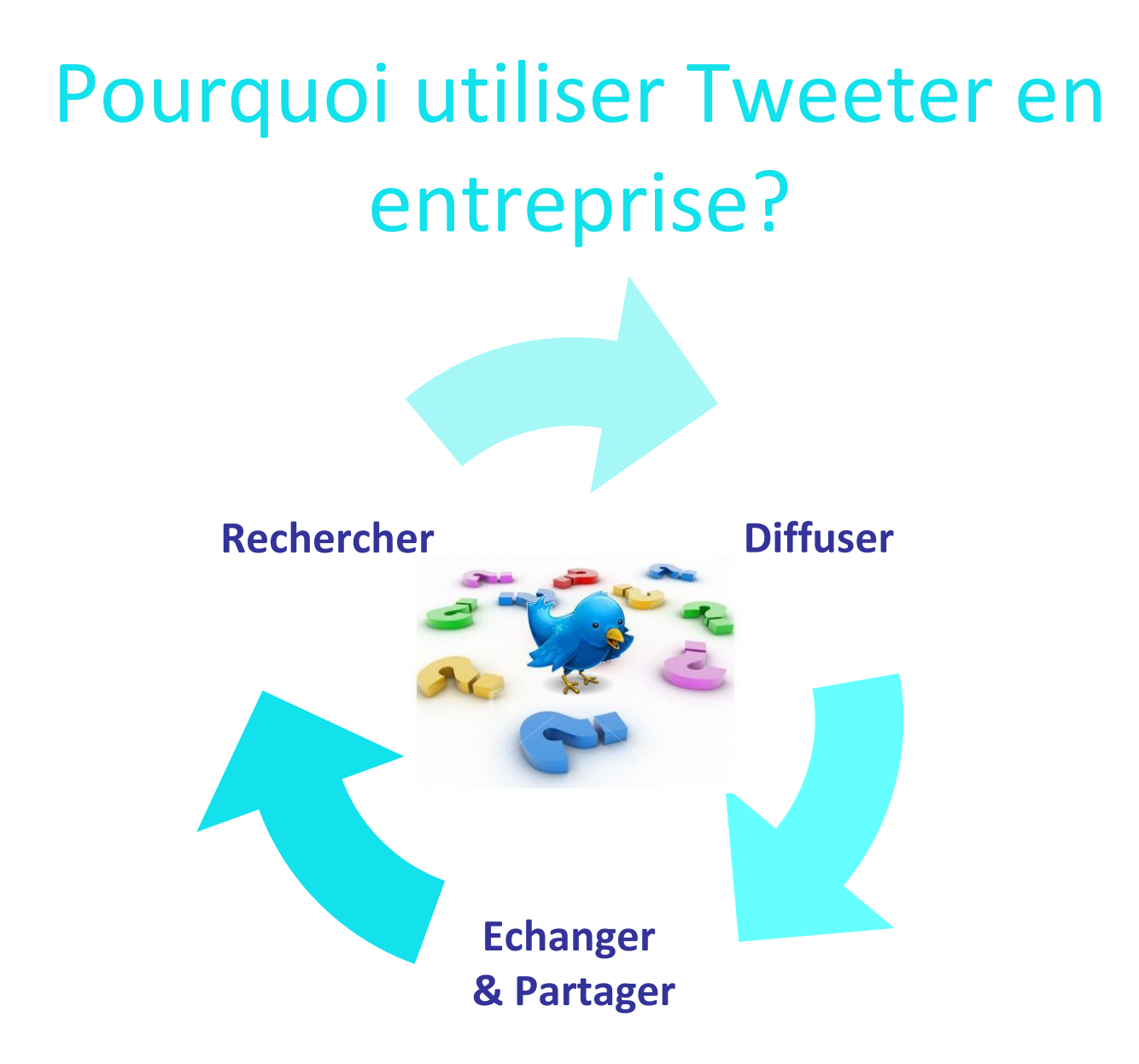

#### Premiers pas

### Par où commencer?

#### **Créer un compte**

- http://twitter.com
- Une identité
- Un pseudonyme
- Un email

#### Définir un profil

- Rubrique Settings
- Ajouter l'URL de votre blog/site
- Rédiger une courte bio de 160 caractères
- Location : votre zone géographique
- Protect your updates : pour rendre vos twitts privés
- Ajouter une photo
- Personnaliser votre page

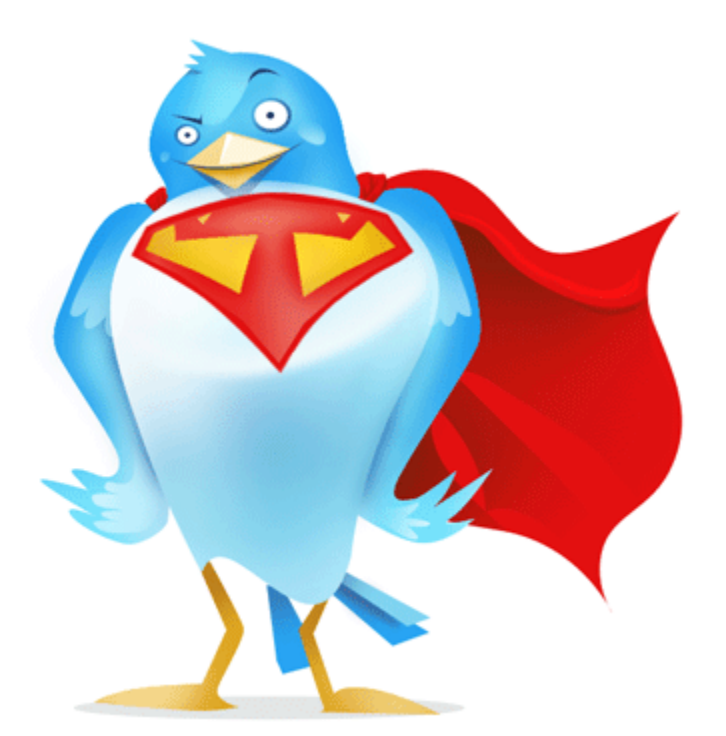

#### 23/07/2013 IBM Software 8/07/2013 IBM Software 8/07/2013 IBM Software 8/07/2013 IBM Software 8/07/2013 IBM Software

*Source:<http://www.demainlaveille.fr/>*

#### Jargon

#### **Codes**

- @username : répondre à un utilisateur - d username : envoyer un message privé à un utilisateur - RT @username : retwitter le message d'un

autre utilisateur

- #mot : ajouter un hashtag

- Chaque twitt est limité à 140 caractères

#### **Vocabulaire**

Avatar : image d'un profil DM : message direct à un utilisateur - Follow : s'abonner aux twitts d'autres utilisateurs - Hashtag : un tag/mot clef permettant d'indexer un twitt et de le chercher plus facilement - Retweet: Transférer / faire suivre le twitt d'un autre utilisateur - Twitt : message individuel

- Tweetstream : le flux des twitts d'un utilisateur

# #Leçon1: le tweet

**Tweet** : Message de maximum 140 caractères (espaces compris).

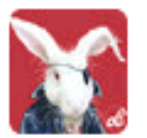

**Bouillaud** @pbouillaud Pkoi paris est si mal equipee en wifi

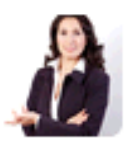

Sonia French @ClesPourReussir  $11<sub>m</sub>$ « Agissez envers les autres comme vous aimeriez qu'ils agissent envers yous, » Confucius

49m

 $1<sub>h</sub>$ 

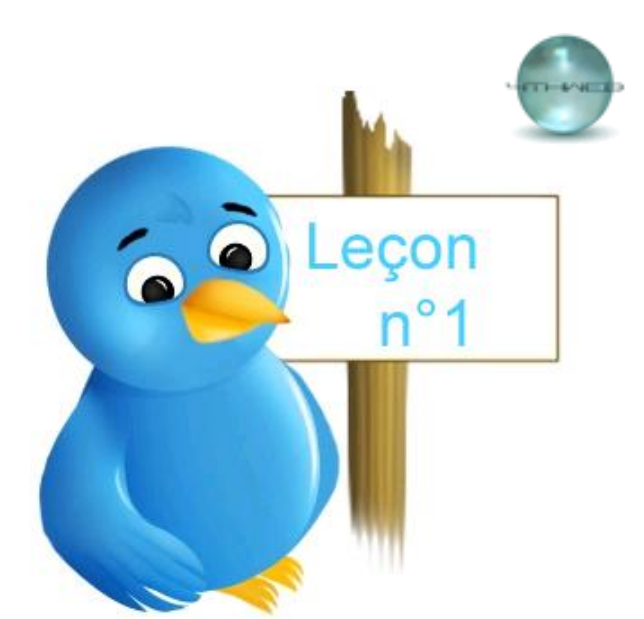

4thWeb 4@ thWeb A conference is a gathering of important people who singly can do nothing, but together can decide that nothing can be done.

# #Leçon2: la recherche

**Search :** Toujours instructif d'aller voir les tweets des personnes que vous allez rencontrer (clients, partenaires, concurrents)

econ  $n^{\circ}$ <sup>2</sup>

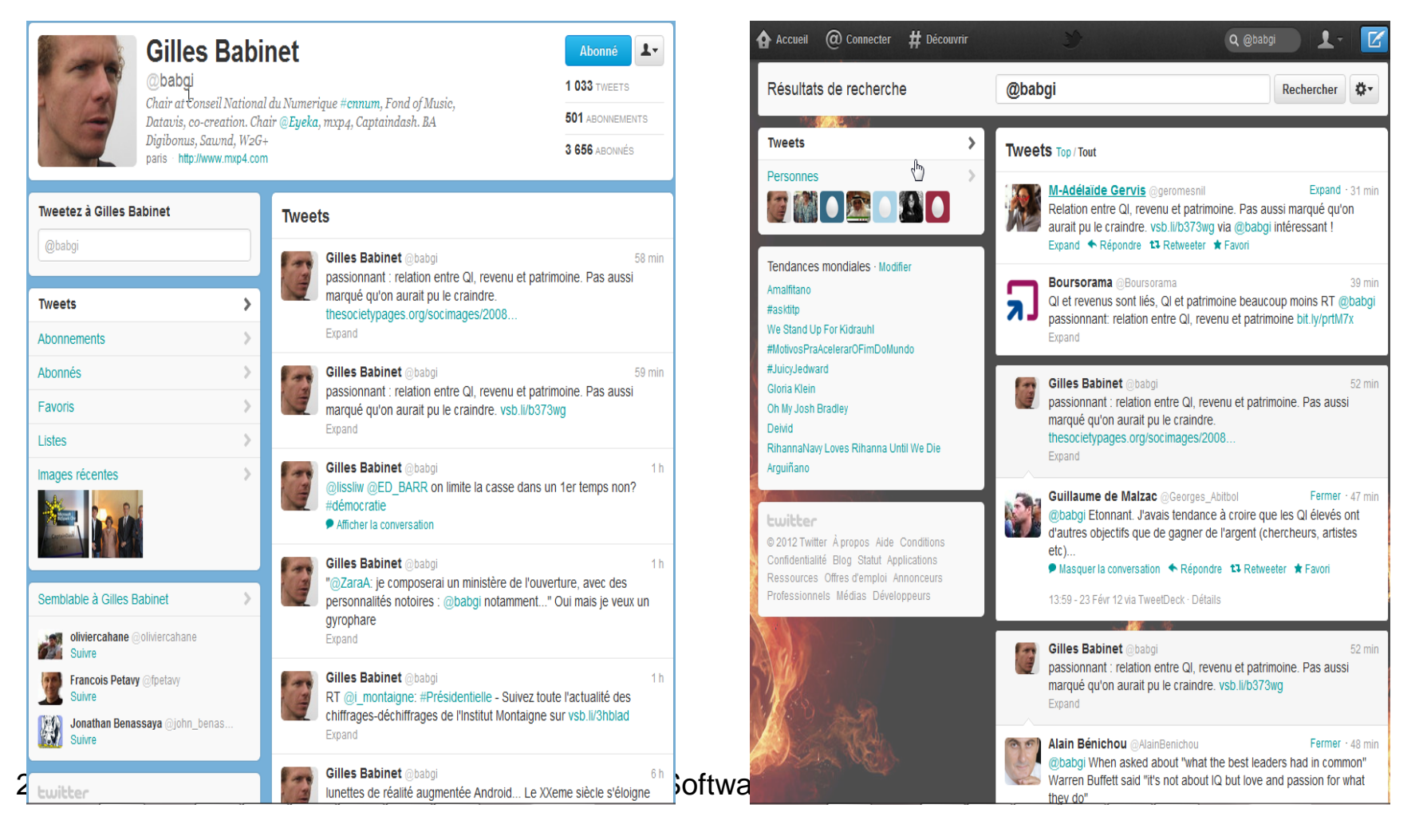

# #Leçon3: répondre à un tweet

5 Mar

Répondre à un tweet : (qui m'est destiné ou non) :

#### **La réponse générée apparaitra** :

- •sur mon profil
- •dans le fil d'actualité des personnes qui me suivent
- •dans les « **@**contact id » du destinataire de mon message.

#### **Tweets**

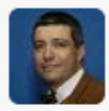

Nicolas Desachy IBM @nicod92160 Avec #verocombaud préparation de la session twitter pour les débutants @ibm\_france ce mercredi à 14h00 17 Retweeted by IBMSoftwareFR

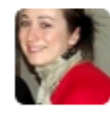

Veronique Combaud @verocombaud @nicod92160 @ibm\_france Venez nombreux! #twitter #initiation at **Bois Colombes** ← Hide conversation

4:54 PM - 6 Mar 12 via web · Details ← Reply ■ Delete ★ Favorite

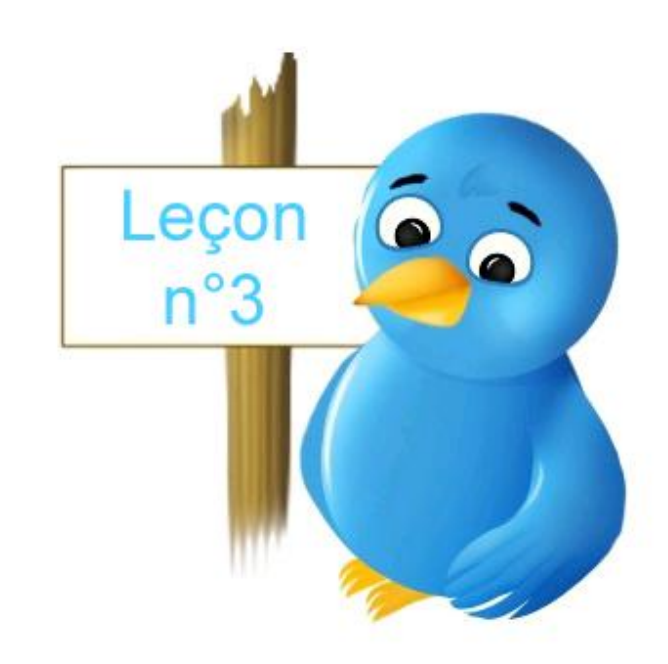

23/07/2013 **IBM Software** 

# #Leçon4: le retweet

Retweet ou **RT** : Il est possible de reprendre sur son profil un tweet que l'on a trouvé intéressant et ainsi faire profiter du message aux personnes qui nous suivent. Les retweets sont indiqués par le symbole (

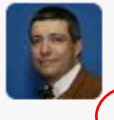

**Nicola's Desachy IBM** @nicod92160 ← 17 - Close Avec/#verocombaud préparation de la session twitter pour les débutants @ibm\_france ce mercredi à 14h00 ti Petweeted by IBMSoftwareFR

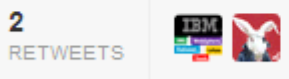

10:54 AM - 5 Mar 12 via TweetDeck · Details

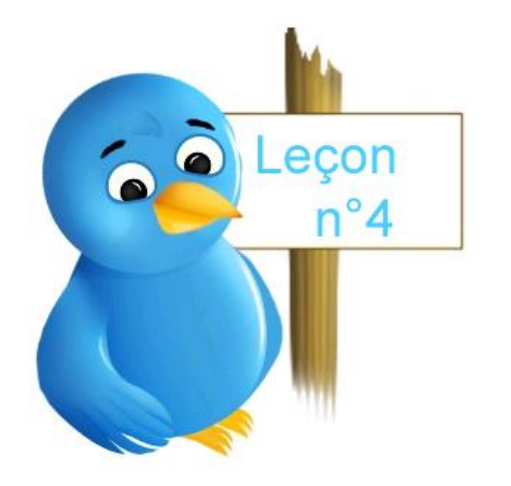

# #Leçon5: le hashtag

ecor  $n^{\circ}5$ 

**# :** un **hashtag** (symbole dièse) est un mot clef précédé d'un #. Permet de regrouper les messages autours d'un même thème, d'un même lieu ou d'un même évènement. Chaque tweet dans lequel est inséré un hashtag, se retrouve associé aux autres tweets ayant ce même hashtag.

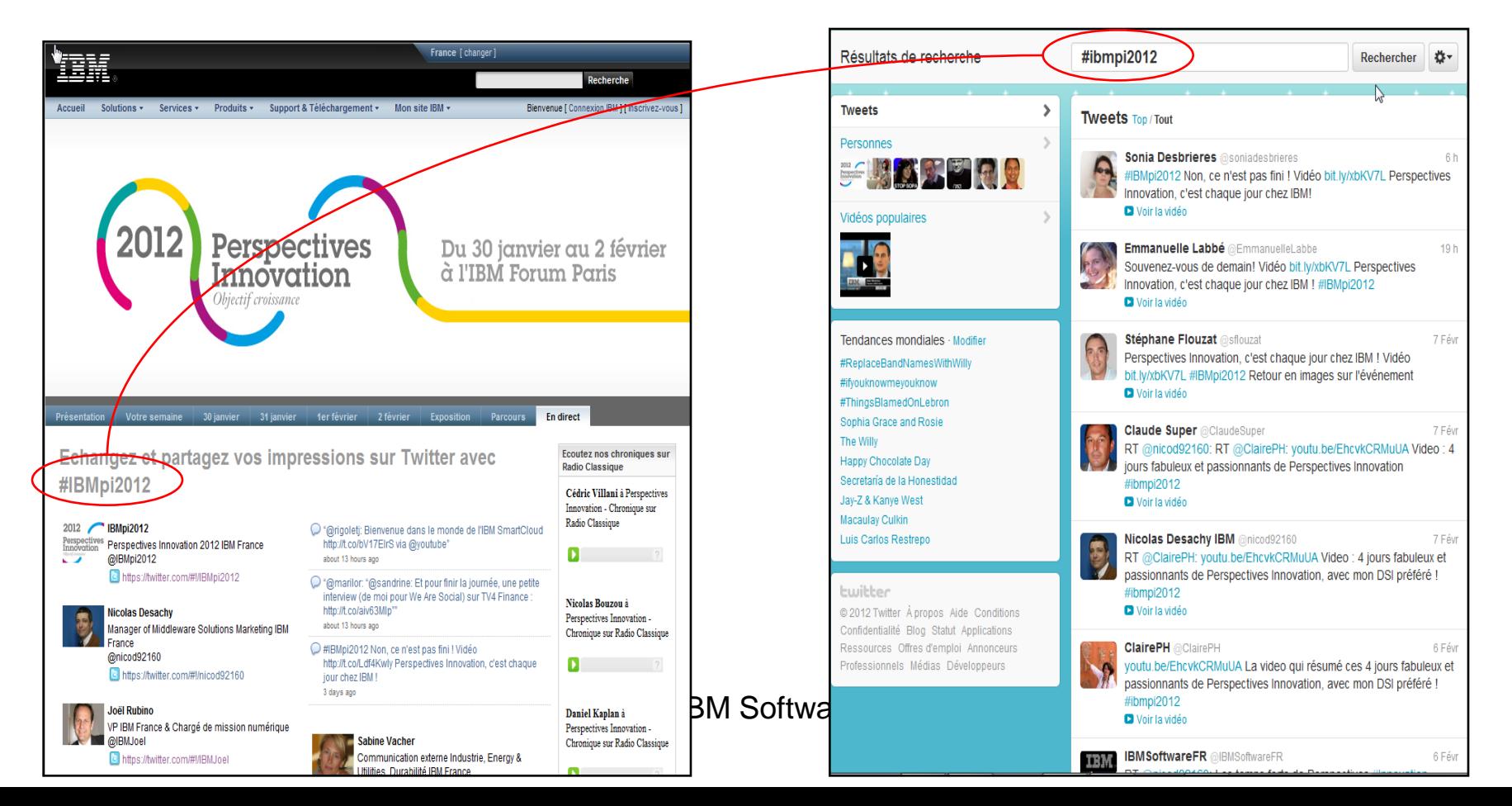

# #Leçon6: le direct msg

**Direct Message ou DM**: Un DM ou Direct Message est un message envoyé directement à la personne et qui n'est visible que par celle-ci.

Un DM n'est pas publié publiquement et n'apparait pas dans vos tweets. Un direct message peut être assimilé à un email interne dans Twitter.

Cependant pour pouvoir envoyer un DM à une personne il faut que celle-ci vous suive et réciproquement si vous recevez un DM d'une personne c'est que vous êtes abonné à son

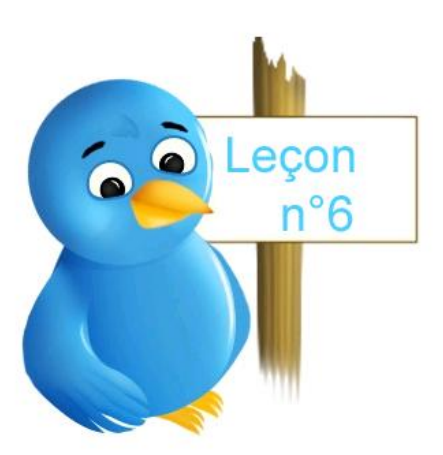

#### Direct messages > with Veronique Combaud

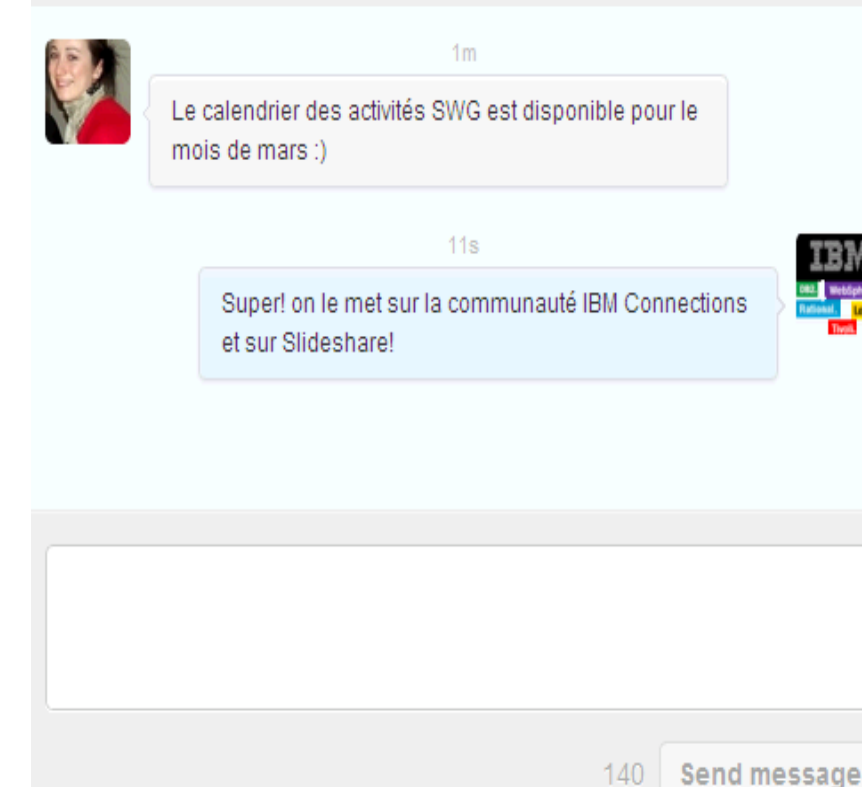

140

# #Leçon7: le follow

**Follower**: l'action de suivre d'autres twittos qui permet d'afficher le contenu des tweets publiés par la personne suivie sur notre Timeline ou Tweetstream.

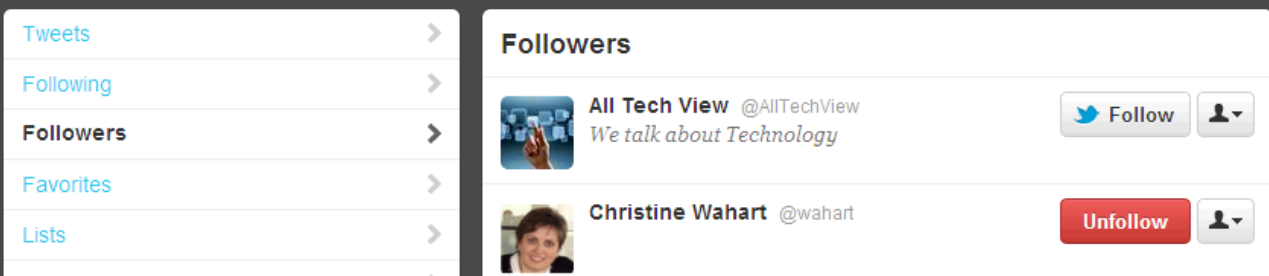

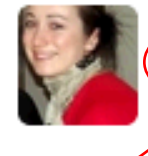

**Leronique Combaud** @verocombaud  $10$  Feb ffet bon WE @NicolasAtger @JCDichant @IBMSoftwareFR vperrin @bordeauxcity @villedebordeaux @pbouillaud @arcachon infos

**FollowFriday ou #FF**. Vive Vendredi fréquemment trouvé avec les hashtags #FF est un moyen de faire découvrir aux personnes qui vous suivent, de nouveaux membres que vous appréciez et dont vous aimez suivre les tweets.

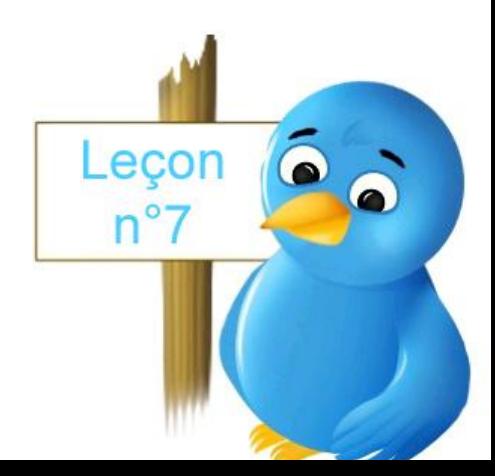

23/07/2013 **IBM Software** 

# #Leçon8: les liens

**Liens** : Il est possible et il est conseillé d'intégrer des liens dans ses tweets!

Problème: Ceux-là sont souvent longs et ne laissent du coup peu de caractères restants pour taper son message. Dans ce cas- là, il est préférable d'utiliser des raccourcisseurs d'URL comme **http://bit.ly** ou **ow.ly/url/shorten-url** pour générer des liens plus courts

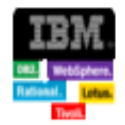

**IBMSoftwareFR** @IBMSoftwareFR 23 Feb Avc #IBMSoftware, #Aéroport Nice a amélioré la disponibilité des informations & la qualité des services de maintenance: ow.ly/7BEEU

Lecon  $n^{\circ}8$ 

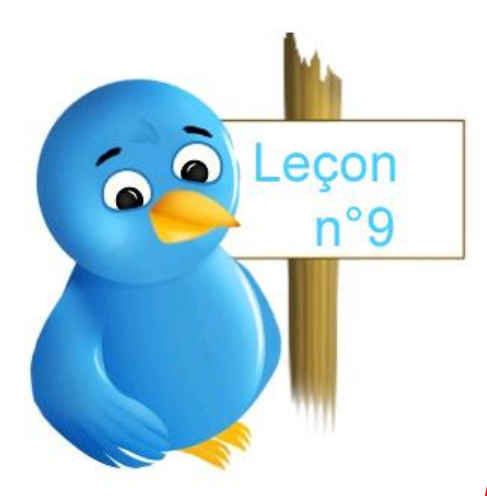

**Favoris :** Pour conserver et stocker un tweet, passez la souris sur le tweet en question et cliquez sur « Favoris »

Celui-ci se retrouvera ainsi dans cet onglet « Favoris ».

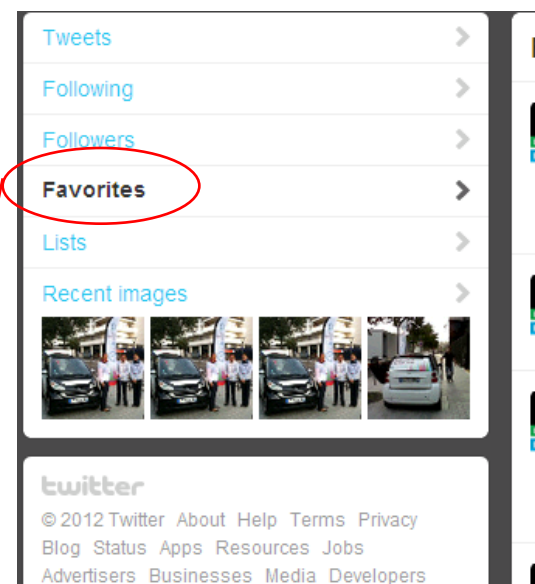

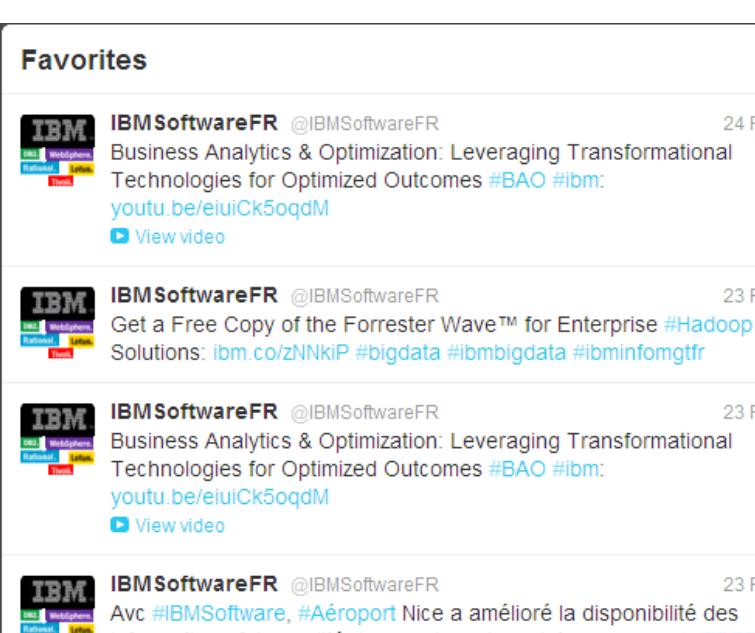

23 Feb

23 Feb

24 Feb

Avc #IBMSoftware, #Aéroport Nice a amélioré la disponibilité des informations & la qualité des services de maintenance: ow.ly/7BEEU

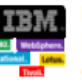

#Leçon9: les favoris

**IBMSoftwareFR** @IBMSoftwareFR 23 Feb Robert Ptaszynski, directeur associé Novaliance parlera de l'impact du Social Business dans le processus de R&D et la communication #Isparis

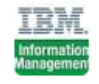

**IBM Information Mgt** @IBMinfomgtFR 8 Nov 2ème édition du Conseil de la Gouvernance de l'information: 15 nov 2011 à l'Académie Diplomatique, Paris: bit.ly/t2Lc3p #IBMInfoMgt

# #Leçon10: les listes

**Listes** : Pour suivre vos contacts privilégiés, vous pourrez créer des listes de contacts qui vous donneront accès uniquement aux tweets de vos listes (Privé ou public)

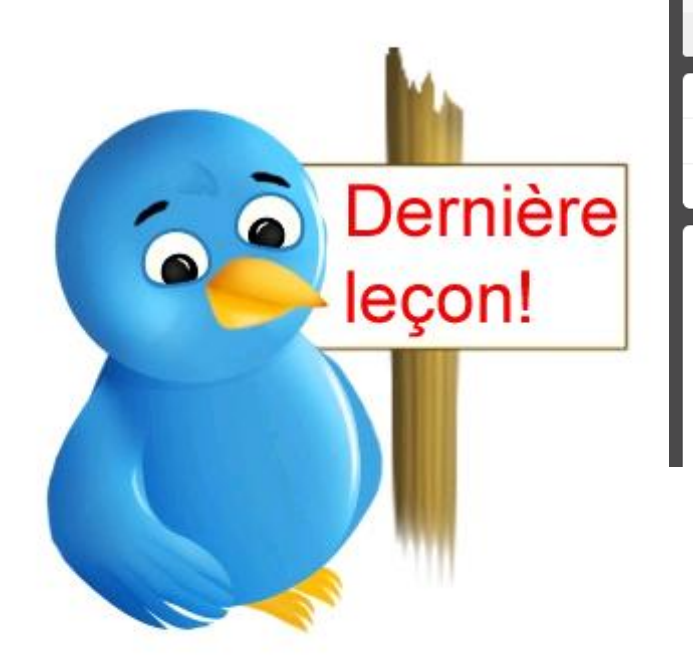

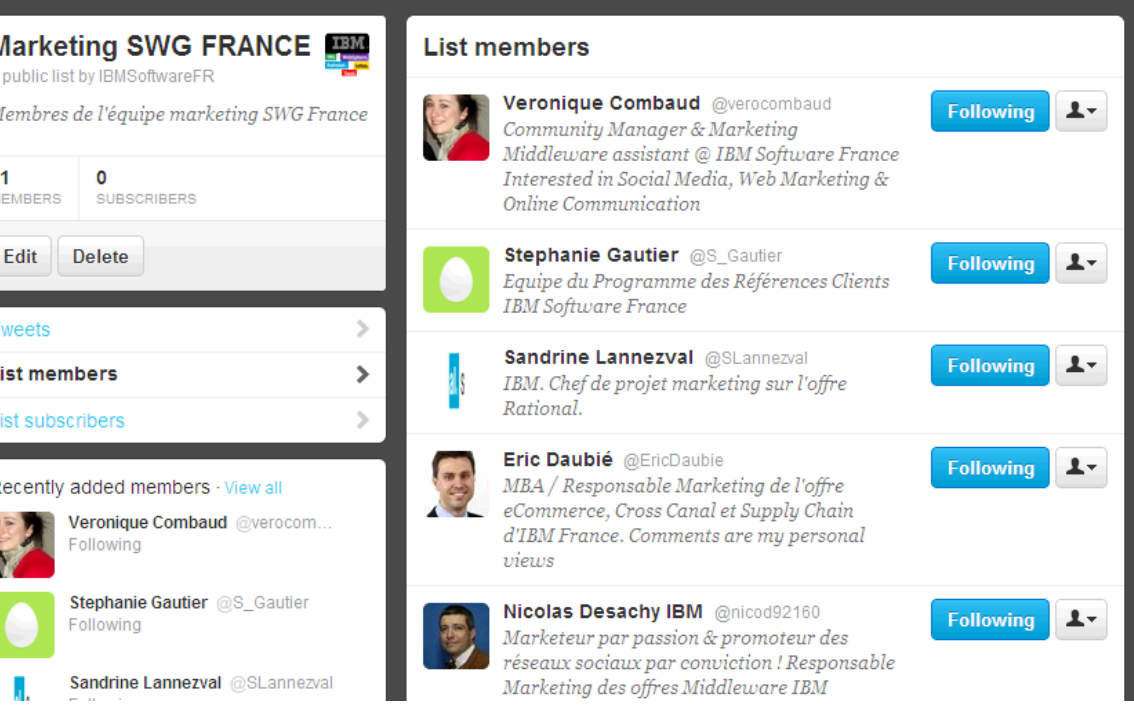

## Comment développer un bon réseau?

- **E** Tweeter dans le vide au début
- **B** RT des messages importants
- **B** Créer ses propres tweets
- **E** Choisir ses followers
- **Participer aux conversations**
- **EINTERAGIR car Twitter est un réseau social!**

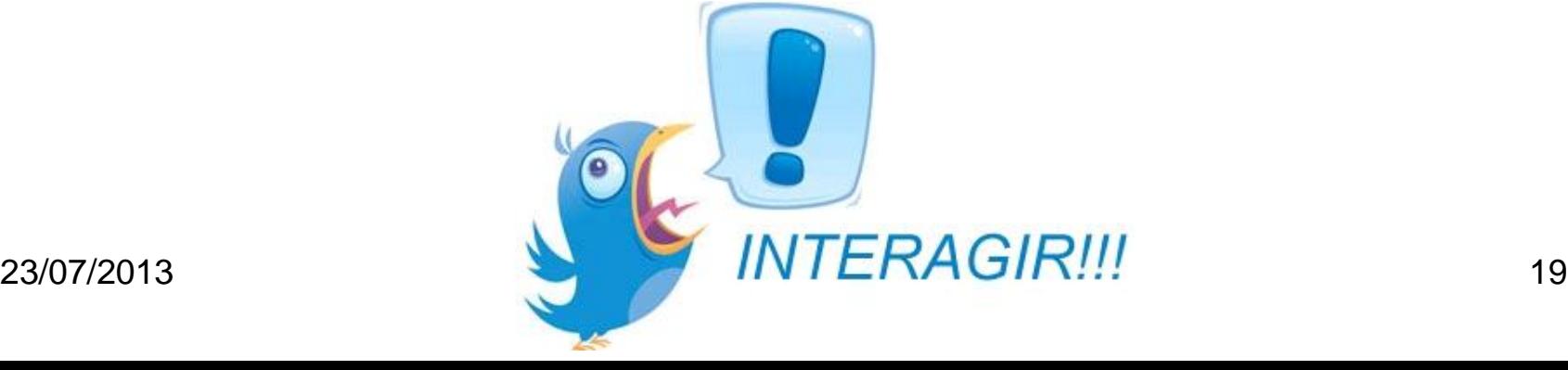

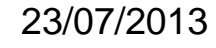

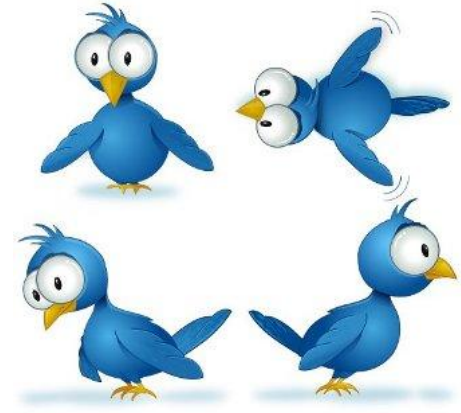

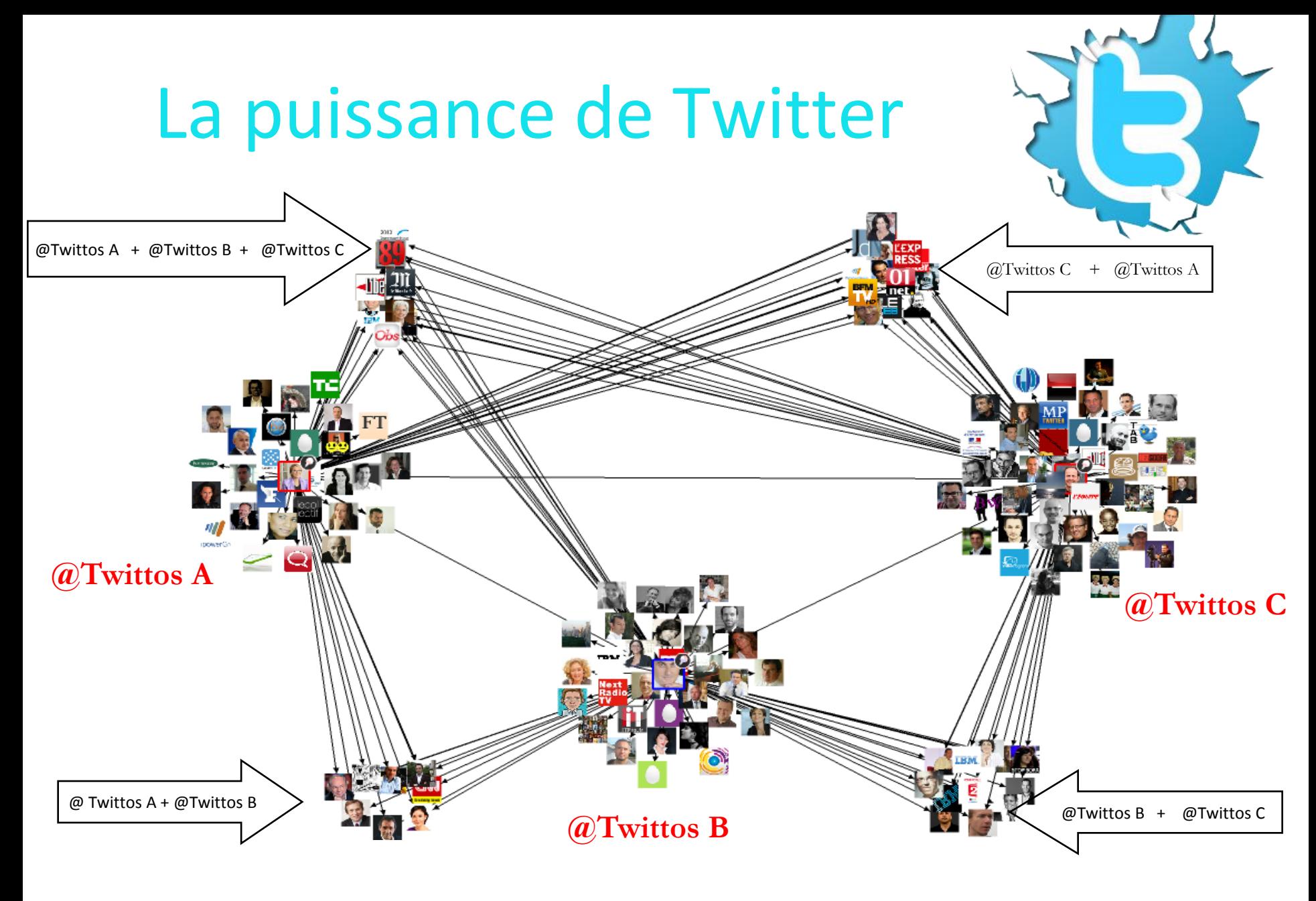

### Les outils

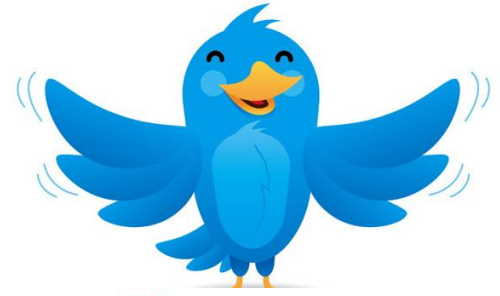

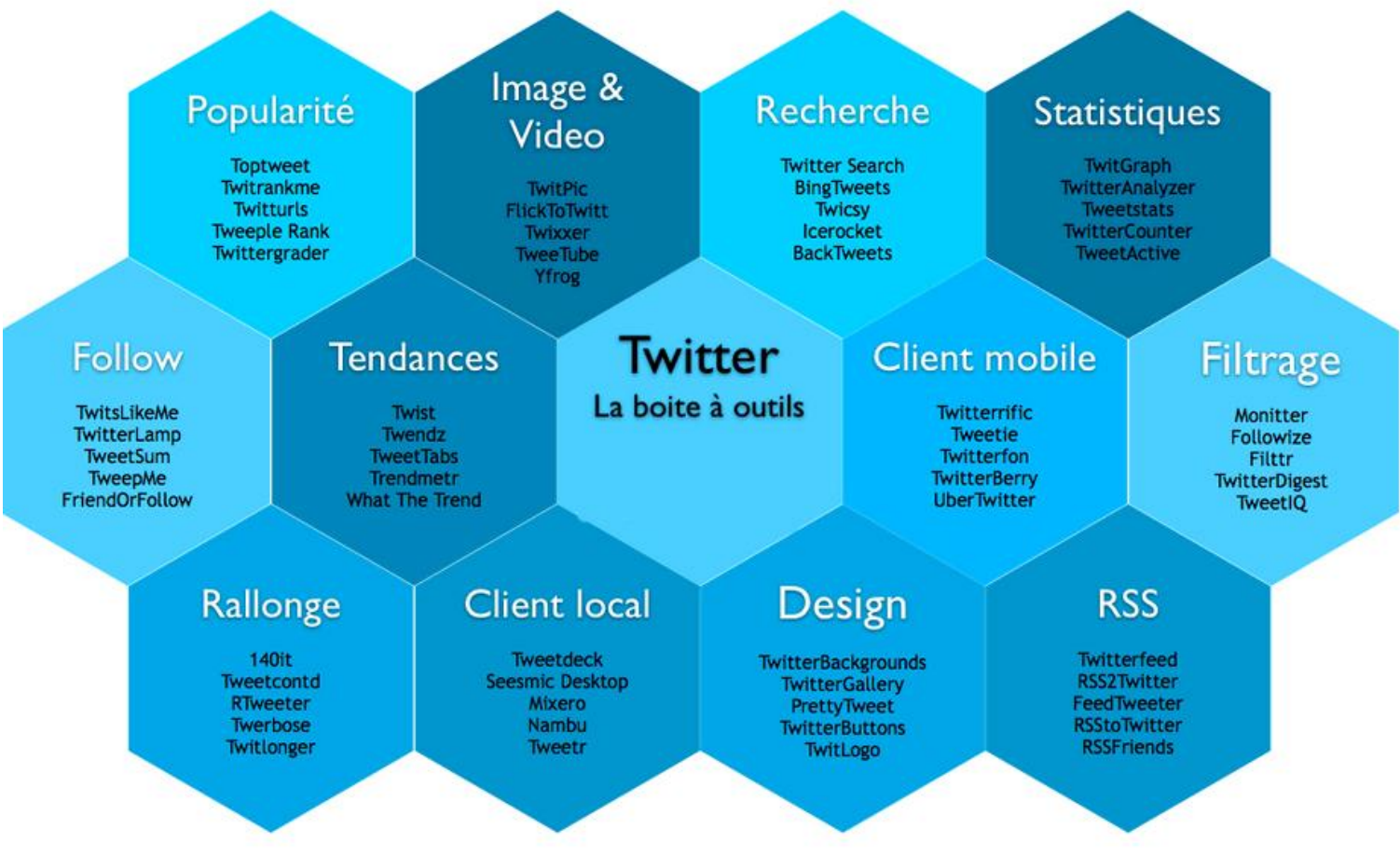

*Source: <http://www.demainlaveille.fr/>*

23/07/2013 IBM Software 21

![](_page_21_Picture_0.jpeg)

Hootsuite vs Tweetdeck

![](_page_21_Picture_2.jpeg)

![](_page_22_Picture_0.jpeg)

#### Dashboard Hootsuite

![](_page_22_Picture_2.jpeg)

![](_page_23_Picture_0.jpeg)

#### Procédure

- Se connecter à <http://hootsuite.com/>
- S'enregistrer Ajouter les réseaux et établir les connexions (autorisations)
- **Personnaliser**
- **Publier**
- **Programmer**
- **Analyser**

![](_page_23_Figure_8.jpeg)

![](_page_24_Picture_0.jpeg)

#### <http://www.tweetdeck.com/>

![](_page_24_Figure_2.jpeg)

![](_page_25_Picture_0.jpeg)

#### Tweetdeck : Cockpit #1

![](_page_25_Figure_2.jpeg)

![](_page_26_Picture_0.jpeg)

#### Tweetdeck : Cockpit #2

![](_page_26_Figure_2.jpeg)

![](_page_27_Picture_0.jpeg)

#### Tweetdeck : Cockpit #3

![](_page_27_Picture_2.jpeg)

![](_page_28_Picture_0.jpeg)

#### Tweetdeck : Programmez vos tweets

![](_page_28_Picture_28.jpeg)

![](_page_29_Picture_0.jpeg)

#### Administrer

![](_page_29_Picture_2.jpeg)

![](_page_29_Picture_55.jpeg)

![](_page_30_Figure_0.jpeg)

![](_page_31_Picture_0.jpeg)

#### Se constituer un calendrier éditorial

![](_page_31_Picture_15.jpeg)

![](_page_31_Picture_16.jpeg)

![](_page_32_Picture_0.jpeg)

#### **Recommandations pour promouvoir un évènement sur Twitter**

#### **Avant l'évènement**

- 1. Récupérer l'agenda
- 2. Récupérer les présentations
- 3. Récupérer les id twitter des intervenants
- 4. Avertissez vos followers de l'id de l'évènement

#### **Pendant l'évènement**

- 1. Connections Wifi ou Ethernet préférable
- 2. Utiliser un des 2 cockpits HootSuite ou Tweetdeck
- 3. Préparez vos #tag et les titres des présentations
- 4. Préparez votre fil sur un éditeur de texte
- 5. Tweeter principalement sur l'id de l'évènement
- 6. Retweeter (cockpit)

#### **Après l'évènement**

1. Mesurer

![](_page_33_Picture_0.jpeg)

**Pendant** 

#### Un exemple de suivi d'évènements

#ibmpi2012 @ibmforumparis Cedric Villani Medaille Fields, Prof Mathématiques Université Lyon & Directeur Institution Henri Poincarré @ibmforumparis #ibmpi2012 C Villani @ibmforumparis #ibmpi2012 @ibmforumparis table ronde #ibmpi2012 Cedric Villani @ibmforumparis Importance du temps pour la recherche 20 ans pour former un chercheur #ibmpi2012 @ibmforumparis Alain Bénichou #alainbenichou Président @ibmfrance #ibmpi2012 Mayer #Medef @ibmforumparis Pacte d'innovation doit se faire dans la stabilité #ibmpi2012 @ibmforumparis Jean-Francois Puget Distinguished Engineer @ibm france #ibmpi2012 @ibmforumparis A la recherche de la #croissance avec Nicolas Bouzou économiste #2012 #ibmpi2012 Table ronde animée par Constancebordes avec #alainbenichou #Président @IBM France & A Frérot #PDG #Véolia #ibmpi2012 @ibmforumparis Alain Bénichou #alainbenichou #ibmpi2012 #alainbenichou Avant #ibmpi2012 #alainbenichou #ibmpi2012 #alainbenichou #ibmpi2012 Antoine Frérot #PDG #Veolia http://www.veolia.com/fr/ #ibmpi2012 #constancebordes Directrice de la communication accueille les clients @ibmforumparis Perspectives Innovation J2 #ibmpi2012 A Frérot #veolia #croissance par l'économ<sup>€</sup> ie verte : 60 millions de + par an dans les villes

#ibmpi2012 Daniel Kaplan #Sécurité #Liberté #Responsabilité ne pas oublier #Pouvoir

#ibmpi2012 D Kaplan Risque Elargir l'accès à l'information qui va dans le sens de la démocratisation donner + de pouvoir à ceux qui en ont

#ibmpi2012 D Kaplan #Informatique toujours des 2 côtés de la barrière

#ibmpi2012 D Kaplan Tension #informatique entre instrument de pouvoir & instrument au service de la démocratie

#ibmpi2012 D Kaplan Contradiction dans l'entreprise entre appel à l' #innovation et la recherche des bonnes pratiques - taylorisation des métier du service

#ibmpi2012 D Kaplan "Inventer des systèmes d'information qui distribue le pouvoir dans l'entreprise" voir atelier #RSE #Collaboration

#ibmpi2012 D Kaplan Retisser le lien de confiance : que se passerait-il si l'entreprise mettait à la dispo de ses clients toutes leurs infos ?

#ibmpi2012 Et si Big Data se mettait au service des clients ? RDV Big Data du volume à la connaissance 15h30 @ibmpi2012

### Outils d'analyse performance: **TweetReach**

#### **TweetReach for IBMpi2012**

#### Reached 73,250 people via 992 tweets

Searching maximum tweets permitted by Twitter

![](_page_34_Figure_4.jpeg)

![](_page_34_Figure_5.jpeg)

Exposure: 632,911 Impressions

Each pie slice shows how many people saw how many tweets

![](_page_34_Picture_7.jpeg)

MzermaAmine: Merci à tous & #FF Back Patrick @pbouillaud, Monsieur @henririmbaud ET Monsieur @NicolasAtger . Merci & #FF @IBMpi2012 & @StephaneLechere! Fri. 03 Feb 2012 14:13:45 +0000

![](_page_34_Picture_9.jpeg)

nicod92160: #ff &bon weekend @FRAME IT @pfsab @geoff deweaver @HDS Fr@IBMpi2012@BAOFrance@IsabelleSabaud

#### **Impressions Contributed by 147 Twitterers**

![](_page_34_Picture_60.jpeg)

## Les liens utiles

- **B[IBM Social Guidelines](http://www.ibm.com/blogs/zz/en/guidelines.html)**
- **E** [Visualiser ses influenceurs](http://mentionmapp.com/)
- **B [Comment créer son compte Twitter \(Tutoriel\)](http://www.youtube.com/watch?v=mZzYI0Xk8iI&feature=related)**
- **B** [Outils d'analyse Tweetreach](http://tweetreach.com/)
- **[Hootsuite](http://hootsuite.com/dashboard)**

![](_page_35_Picture_6.jpeg)

### Comptes d'IBMer à suivre sur Twitter

- e Alain Bénichou : @AlainBenichou
- Didier Barbé : @DBarbe2012 e
- Michel Granger :@michelgranger e
- $\blacksquare$ Constance Bordes : @ConstanceBordes
- Thomas Coustenoble : @tcoustenoble  $\mathbf{e}$
- Remy Baranger : @RBaranger  $\blacksquare$
- $\blacksquare$ Emmanuelle Labbé : @EmmanuelleLabbe
- Stéphane Flouzat : @sflouzat e
- $\blacksquare$ Carine Rochard : @CarineRochard
- Olivia Carsalade : @OliviaCarsalade  $\blacksquare$
- $\mathbf{G}$ Sandrine Durupt : @SandrineDurupt
- Nicolas Desachy : @nicod92160  $\mathbf{G}$
- Nathalie Lambeaux : @LambeauxN e
- e IBM France : @IBM\_France
- IBM France PME ETI : @IBM\_PMEe

![](_page_36_Picture_16.jpeg)

#### **Comptes d'IBM sur les réseaux sociaux à retenir**

- Portail Web français pour les PME-ETI : <http://www.ibm.com/midmarket/fr/fr/>
- Facebook français pour les PME-ETI : <https://www.facebook.com/MidmarketIBM>
- Twitter français pour les PME-ETI : [https://twitter.com/IBM\\_PME](https://twitter.com/IBM_PME)
- Youtube français pour les PME-ETI : <http://www.youtube.com/user/IBMFranceMM>
- LinkedIn français pour les PME-ETI : [http://www.linkedin.com/groups?gid=4543136&trk=myg\\_ugrp\\_ovr](http://www.linkedin.com/groups?gid=4543136&trk=myg_ugrp_ovr)
- Facebook IBM France : <https://www.facebook.com/IBM.France>
- Twitter IBM France : [https://twitter.com/IBM\\_France](https://twitter.com/IBM_France)
- LinkedIn IBM France :<http://www.linkedin.com/company/2667410?trk=tyah>

### Prenez votre envol…

![](_page_38_Picture_1.jpeg)

### **B** Profitez de la communauté d'IBMers pour évoluer!

### **B** Si vous désirez en savoir

plus: [desachyn@fr.ibm.com](mailto:desachyn@fr.ibm.com) et [olivia.carsalade@fr.ibm.com](mailto:olivia.carsalade@fr.ibm.com)

![](_page_38_Picture_5.jpeg)

![](_page_39_Picture_0.jpeg)

Compagnie IBM France 17 avenue de l'Europe 92 275 Bois Colombes Cedex France

*Produit en France Mars 2012*

*IBM, le logo IBM, ibm.com, sont des marques déposées d'International Business Machines Corporation aux Etats-Unis et/ou dans certains autres pays.*

*Les autres noms de société, de produit et de service peuvent appartenir à des tiers.*